## Muhtasar Beyanname

Muhtasar beyannamesine ait bilgiler Mali Tablolar menü seçeneği altında yer alan Muhtasar Beyanname listesi Ekle seçeneği ile kaydedilir. Standart tanım üzerindeki alanlar ana hesap planına göre eklenen tabloda yer almaktadır.

İlgili beyanname dönemine ait bilgilerin yer aldığı tablo, Rapor seçeneği seçilerek ilgili filtre özelliklerinin saptanmasıyla Uygula düğmesi tıklanarak kaydedilir. Tablo, Muhtasar Beyannameleri listesinde tablo adı ve ilgili açıklama ile listelenir.

Tablo bilgilerinde değişiklik yapmak gerekirse ilgili tanım üzerinde Değiştir seçeneği kullanılır. Beyannameyi bastırmak için Yaz seçeneği kullanılır. İlgili form tanımı seçilerek yazıcıdan alınır.

Muhtasar Beyannamesi için birden fazla tablo tanımı yapılmışsa beyanname için geçerli olacak tanım seçilir.

Muhtasar Beyannamesine aktarılan bilgiler; ilgili hesapların bakiyelerinden okunarak, Muhtasar Beyannamesi Raporunda ilgili alanlara tutar olarak yansıtılır.

Beyannameye eklenecek dipnotlar bölümündeki bilgiler kullanıcı tarafından doldurulur. Muhtasar Beyanname filtre seçenekleri şunlardır:

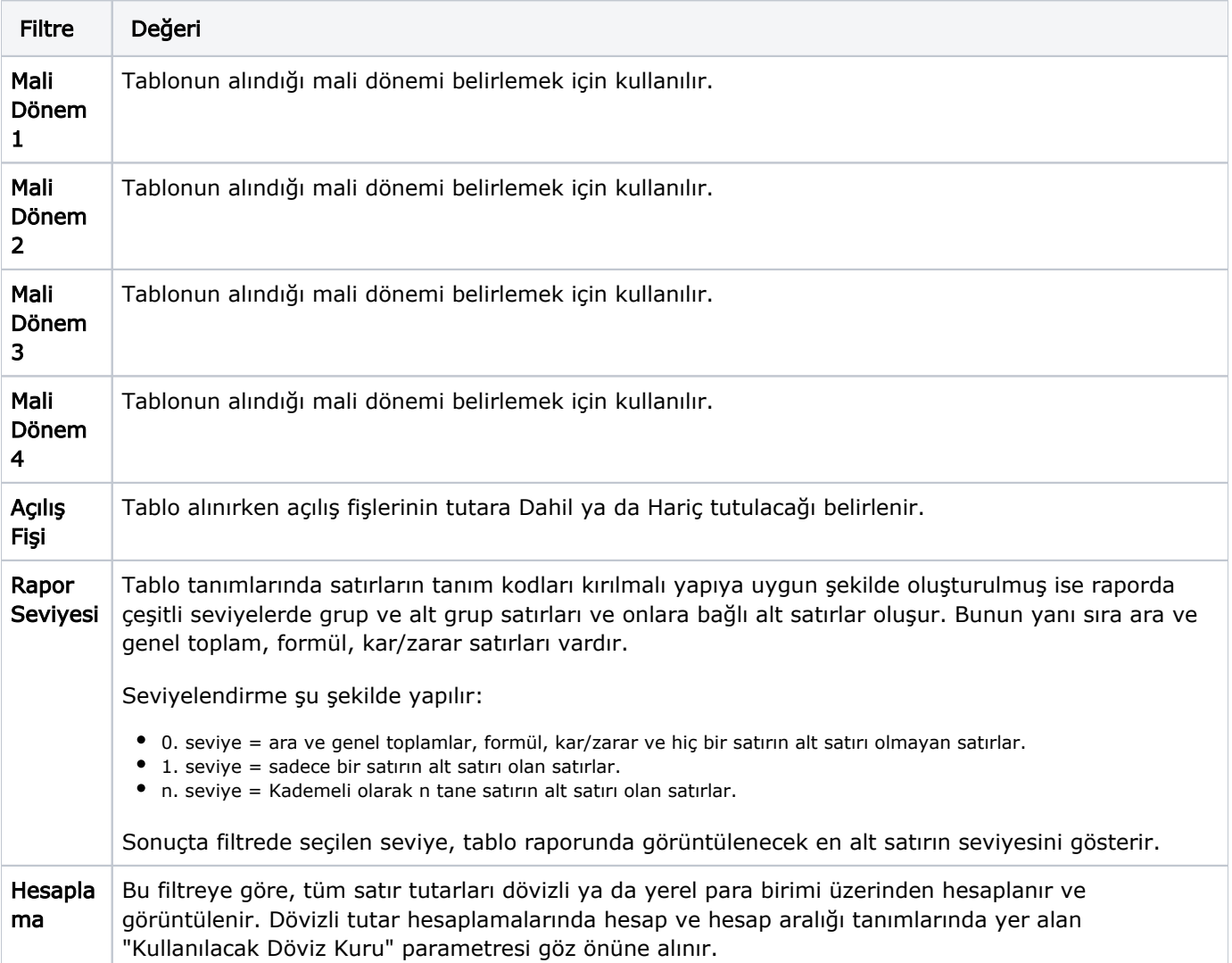

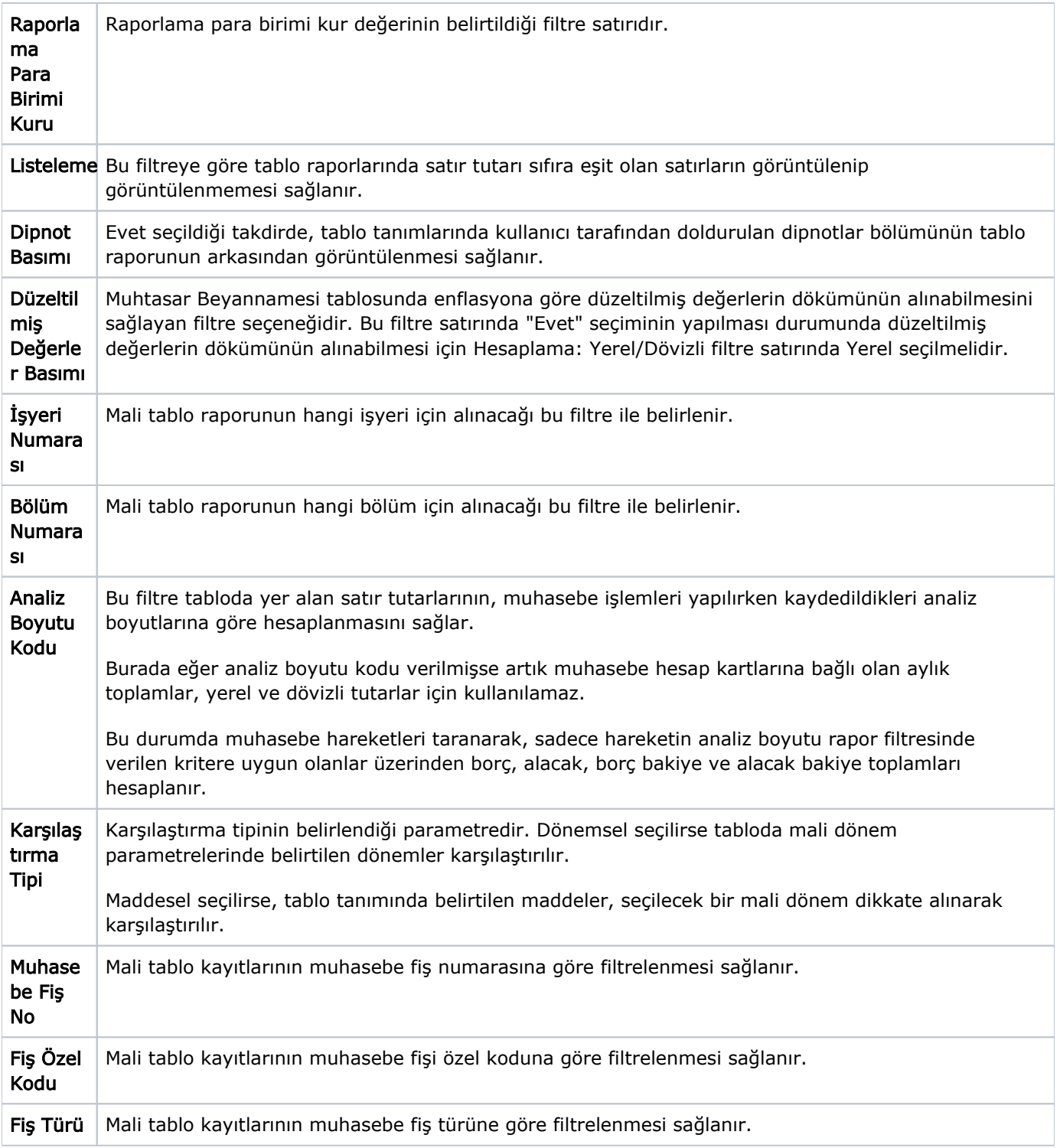